# Dépannage des données manquantes et statiques  $\overline{\phantom{a}}$

## **Contenu**

**[Introduction](#page-0-0)** [Conditions préalables](#page-0-1) [Conditions requises](#page-0-2) [Components Used](#page-0-3) **[Conventions](#page-1-0)** [Bruit de confort et VAD](#page-1-1) [Cause du baiser et de la stagnation](#page-2-0) [Régler les paramètres VAD](#page-3-0) [music-threshold](#page-3-1) [voice vad-time](#page-3-2) [Désactiver VAD](#page-4-0) [Désactiver VAD sur une passerelle Cisco](#page-4-1) [Désactiver VAD sur Cisco CallManager 3.3 et 4.0](#page-4-2) [Informations connexes](#page-7-0)

## <span id="page-0-0"></span>**Introduction**

Ce document traite de problèmes de qualité vocale tels que le sifflement ou les bruits parasites observés au cours d'une conversation vocale. Ce document propose également des suggestions pour vous aider à résoudre ces problèmes de qualité vocale.

## <span id="page-0-1"></span>Conditions préalables

### <span id="page-0-2"></span>Conditions requises

Les lecteurs de ce document devraient avoir connaissance des sujets suivants :

- Une compréhension de base de la voix sur IP (VoIP).
- VAD (Voice Activity Detection) et son application.

### <span id="page-0-3"></span>Components Used

Les informations dans ce document sont basées sur les versions de logiciel et matériel suivantes :

- Logiciel Cisco IOS® version 12.1 et ultérieure qui exécute le jeu de fonctions IP Plus.
- Toutes les passerelles vocales Cisco.

The information in this document was created from the devices in a specific lab environment. All of the devices used in this document started with a cleared (default) configuration. If your network is live, make sure that you understand the potential impact of any command.

### <span id="page-1-0"></span>**Conventions**

Pour plus d'informations sur les conventions utilisées dans ce document, reportez-vous à [Conventions relatives aux conseils techniques Cisco.](//www.cisco.com/en/US/tech/tk801/tk36/technologies_tech_note09186a0080121ac5.shtml)

# <span id="page-1-1"></span>Bruit de confort et VAD

La plupart des systèmes de téléphonie IP sont équipés d'un détecteur d'activité vocale. Le but du détecteur est de détecter les périodes de silence dans le signal vocal et de cesser temporairement la transmission du signal pendant la période de silence. Cela permet d'économiser de la bande passante et de régler le tampon de gigue de l'extrémité distante. L'inconvénient est que pendant les périodes de silence, le téléphone distant doit générer son propre signal pour jouer à l'auditeur. Généralement, le bruit de confort est diffusé à l'auditeur pour masquer l'absence d'un signal audio de l'extrémité distante. Le bruit de confort est généralement modélisé sur le bruit d'extrémité, de sorte qu'il n'y a pas de contraste saisissant lorsque vous passez du bruit de fond réel au bruit de confort.

La Figure 1 illustre un système de téléphonie IP classique. Les périphériques vocaux IP mentionnés peuvent être des téléphones IP, des passerelles analogiques IP, des passerelles numériques IP, etc.

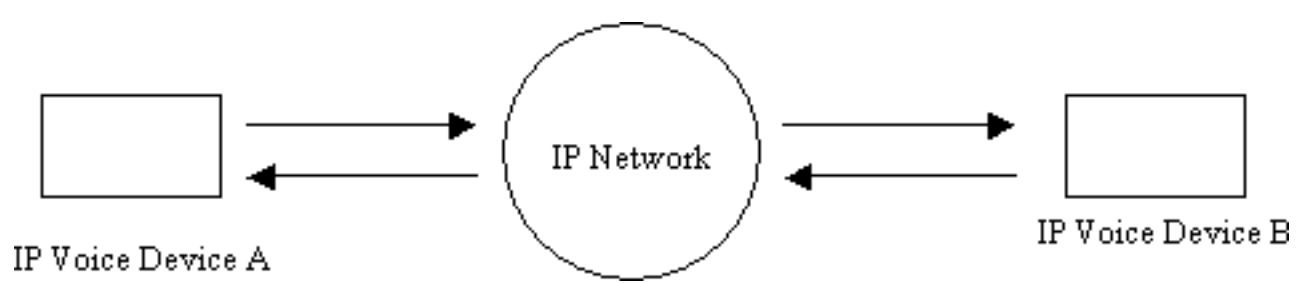

#### Figure 1 : Système de téléphonie IP

Au cours d'un appel entre le périphérique A et le périphérique B, le périphérique A atteint un intervalle de silence (Figure 2). Le détecteur d'activité vocale utilise un algorithme afin de déterminer si un intervalle de silence a été atteint. En règle générale, le détecteur d'activité vocale dispose d'une période d'efficacité t1 à la fin de chaque éclatement de la parole. Pendant ce temps, il continue d'envoyer des paquets à l'extrémité distante. Cela permet d'éviter une commutation excessive et une voix discrète. Si des signaux vocaux supplémentaires sont détectés au cours de cet intervalle d'interruption, le flux vocal entre les périphériques continue sans interruption. Après qu'une période de longueur t1 (T2 dans la Figure 2 ) s'est écoulée, le périphérique de voix IP A cesse d'envoyer des paquets si aucune voix supplémentaire n'est détectée.

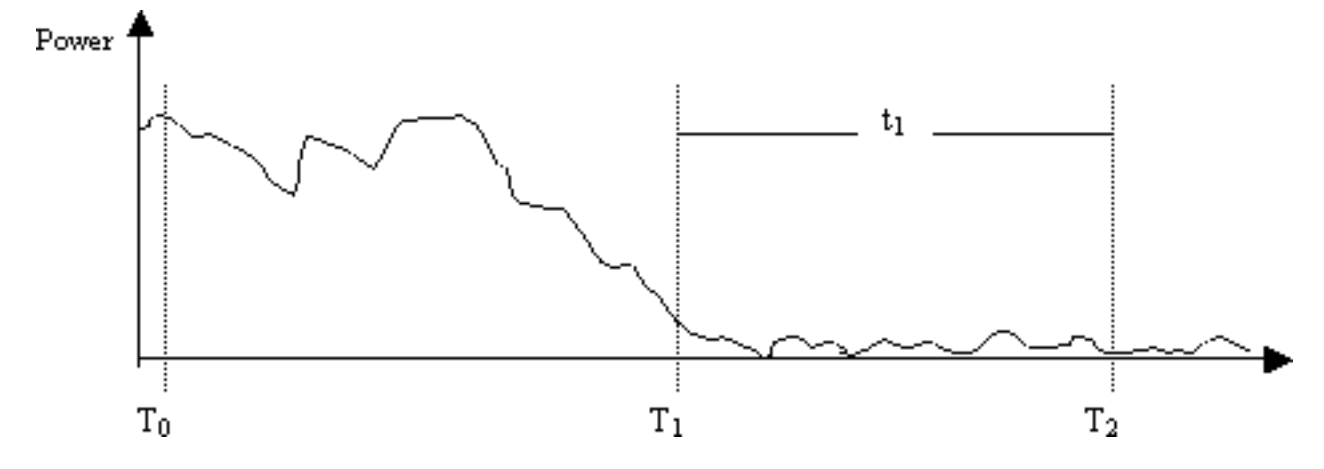

Figure 2 : Événements VAD du périphérique A

Au moment T1 (Figure 2), une indication est envoyée au périphérique B pour l'avertir du démarrage de l'accrochage de la VAD. Elle contient également la durée de l'interruption de la VAD. Lorsque ce message est reçu, le périphérique B commence à atténuer le signal vocal qu'il reçoit du périphérique A et le mélange avec le bruit de confort généré qu'il doit atténuer (comme dans la Figure 3).

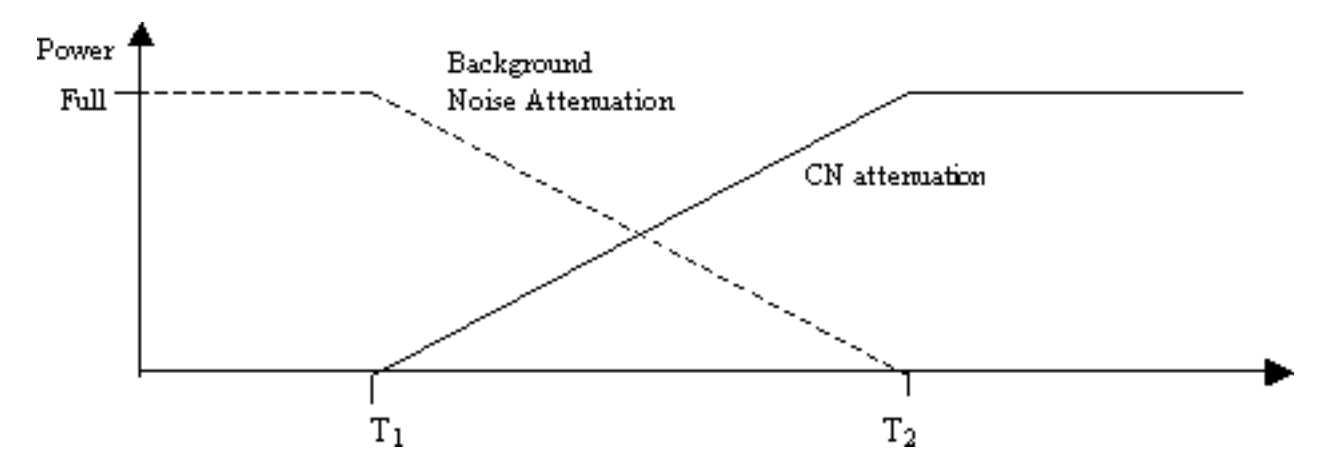

Figure 3 : Bruit d'arrière-plan contre atténuation du bruit de confort pendant la période de veille

Cette atténuation assure une transition en douceur entre le bruit de fond réel et le bruit de confort généré. Il rend les transitions des environnements où les caractéristiques du bruit de fond sont très différentes de celles du bruit de confort généré plus lisses et beaucoup moins perceptibles. La longueur de l'intervalle d'efficacité de la VAD (t1) détermine l'efficacité de cette technique. Des intervalles plus longs entraînent des transitions plus fluides.

Si le signal vocal est coupé avant l'heure T2 (Figure 2), l'atténuation est immédiatement interrompue et le son entrant à pleine échelle est diffusé. Une telle coupure doit être signalée par une autre indication du périphérique A au périphérique B. Comme le signal vocal est significativement plus fort que le bruit de fond, il masque le retour de la transition et n'est pas aussi visible.

La signalisation précédemment mentionnée peut être en bande (par exemple, via un nouveau type de charge utile dans RTP ou un événement de signalisation nommé) ou hors bande (par exemple, un événement de signalisation H.245).

### <span id="page-2-0"></span>Cause du baiser et de la stagnation

La seule cause d'audition d'un bruit de baiser ou d'un bruit statique lors d'un appel vocal est l'introduction d'un bruit de confort dans une conversation. Il existe deux possibilités auxquelles le bruit de confort est injecté dans un appel vocal. La principale est l'utilisation de la technologie VAD. Chaque fois que VAD est activé, des paquets de bruit de confort sont introduits dans le flux audio. La deuxième possibilité (pas un contributeur majeur) est le lancement de l'annulation de l'écho. Chaque fois que l'annulation d'écho devient active, des paquets de bruit de confort sont introduits dans le flux audio. Les caractéristiques de ces paquets de confort sont déterminées par un algorithme qui inclut la surveillance de la parole continue et la réception d'une signature du bruit de fond. Ce bruit de confort est le sifflement.

Dans ce scénario, si le périphérique A s'interrompt, le périphérique B peut rencontrer des problèmes. Cela peut être résolu par un ajustement approprié des paramètres VAD. Cisco vous recommande de désactiver VAD si le réglage fin de ces paramètres ne résout pas le problème.

### <span id="page-3-0"></span>Régler les paramètres VAD

Deux paramètres dictent la fonctionnalité VAD :

- [music-threshold](//www.cisco.com/en/US/docs/ios/12_3/vvf_r/vrg_m1_ps1839_TSD_Products_Command_Reference_Chapter.html#wp1000878)
- [voice vad-time](//www.cisco.com/en/US/docs/ios/12_3/vvf_r/vrg_v1_ps1839_TSD_Products_Command_Reference_Chapter.html#wp1051647)

#### <span id="page-3-1"></span>music-threshold

Un seuil initial est déterminé qui régit le moment où VAD devient actif. Ceci est contrôlé lorsque vous définissez la commande *[music-threshold](//www.cisco.com/en/US/docs/ios/12_3/vvf_r/vrg_m1_ps1839_TSD_Products_Command_Reference_Chapter.html#wp1000878)* <threshold value> sur un port vocal. La plage pour cela est comprise entre -70 dBm et -30 dBm. La valeur par défaut est -38 dBm. Si vous configurez une valeur inférieure (vers -70 dBm), la fonction VAD devient active à une puissance de signal beaucoup plus faible. Le volume doit baisser très bas avant d'être considéré comme un silence. Si vous configurez une valeur plus élevée (plus proche de -30 dBm), la fonction VAD devient active même pour une faible perte de puissance du signal vocal. Cela entraîne la lecture des paquets de bruit de confort plus souvent. Cependant, cela peut conduire à une coupure de son mineure.

```
3640-6#configure terminal
Enter configuration commands, one per line. End with CNTL/Z.
3640-6(config)#voice-port 3/0/0
3640-6(config-voiceport)#music-threshold ?
      !--- WORD: Enter a number between -70 to -30. 3640-6(config-voiceport)#music-threshold -50
3640-6(config-voiceport)#end
3640-6#
3640-6#show run | begin voice-port
voice-port 3/0/0 music-threshold -50
```
#### <span id="page-3-2"></span>voice vad-time

Une fois que le VAD devient actif, vous pouvez contrôler le composant du bruit de fond et du bruit de confort lorsque vous configurez la commande [voice vad-time](//www.cisco.com/en/US/docs/ios/12_3/vvf_r/vrg_v1_ps1839_TSD_Products_Command_Reference_Chapter.html#wp1051647) <timer\_value> sous la configuration globale. Il s'agit du délai en millisecondes pour la détection des silences et la suppression de la transmission de paquets vocaux. La valeur par défaut de la durée d'efficacité est 250 ms. Cela signifie qu'en moins de 250 ms, le bruit de confort se déclenche complètement. La plage de ce compteur est comprise entre 250 et 65 536 ms. Si une valeur élevée est configurée, le bruit de confort entre en jeu beaucoup plus tard (le bruit de fond continue à être émis). Si ce paramètre est configuré pour 65 536 ms, le bruit de confort est désactivé. Une valeur

plus élevée pour ce compteur est souhaitée pour une transition plus douce entre le bruit de fond et le bruit de confort. L'inconvénient d'une configuration à temps vad élevé n'est pas d'atteindre l'économie de bande passante de 30 à 35 % souhaitée.

```
3640-6#configure terminal
Enter configuration commands, one per line. End with CNTL/Z.
3640-6(config)#voice vad-time ?
<250-65536>milliseconds
3640-6(config)#voice vad-time 750
3640-6(config)#end
3640-6#
3640-6#
3640-6#
3640-6#show run | begin vad-time
voice vad-time 750
```
Remarque : après avoir configuré le VAD, émettez les commandes shutdown et no shut sur le port vocal afin que les modifications de configuration prennent effet.

## <span id="page-4-0"></span>Désactiver VAD

Si vous continuez à observer le cisaillement et/ou l'état statique, même après avoir réglé les paramètres mentionnés précédemment dans ce document, Cisco vous recommande de désactiver la fonction VAD. Cela doit être fait sur les passerelles ainsi que sur Cisco CallManager. Ces sections expliquent comment désactiver VAD sur les passerelles Cisco et Cisco CallManager.

#### <span id="page-4-1"></span>Désactiver VAD sur une passerelle Cisco

Sur les passerelles Cisco qui exécutent H.323, vous pouvez désactiver VAD lorsque vous configurez la commande no vad sous les terminaux de numérotation dial-peer VoIP. S'il s'agit de la passerelle de terminaison, assurez-vous qu'aucun vad n'est configuré sur le terminal de numérotation dial-peer VoIP entrant correspondant. Il peut être utile de configurer le numéro appelé entrant <numéro composé> pour qu'il corresponde au terminal de numérotation dial-peer entrant approprié. Pour la passerelle d'origine, aucune vad ne peut être configurée sur des terminaux de numérotation dial-peer VoIP en fonction desquels les passerelles de terminaison sélectives doivent désactiver cette fonction.

dial-peer voice 100 voip **incoming called-number** *!--- In order to match all called numbers* destination-pattern 1T **no vad** session target ipv4:10.10.10.10 dtmf-relay h245-alpha ip precedence 5

#### <span id="page-4-2"></span>Désactiver VAD sur Cisco CallManager 3.3 et 4.0

Assurez-vous que ces paramètres dans Cisco CallManager sont définis sur False (F) pour désactiver VAD sur Cisco CallManager :

- Suppression du silence.
- Suppression du silence pour les passerelles.

Complétez ces étapes afin de trouver ces paramètres.

1. Choisissez Service > Service Parameters dans le menu Administration de Cisco

#### CallManager.

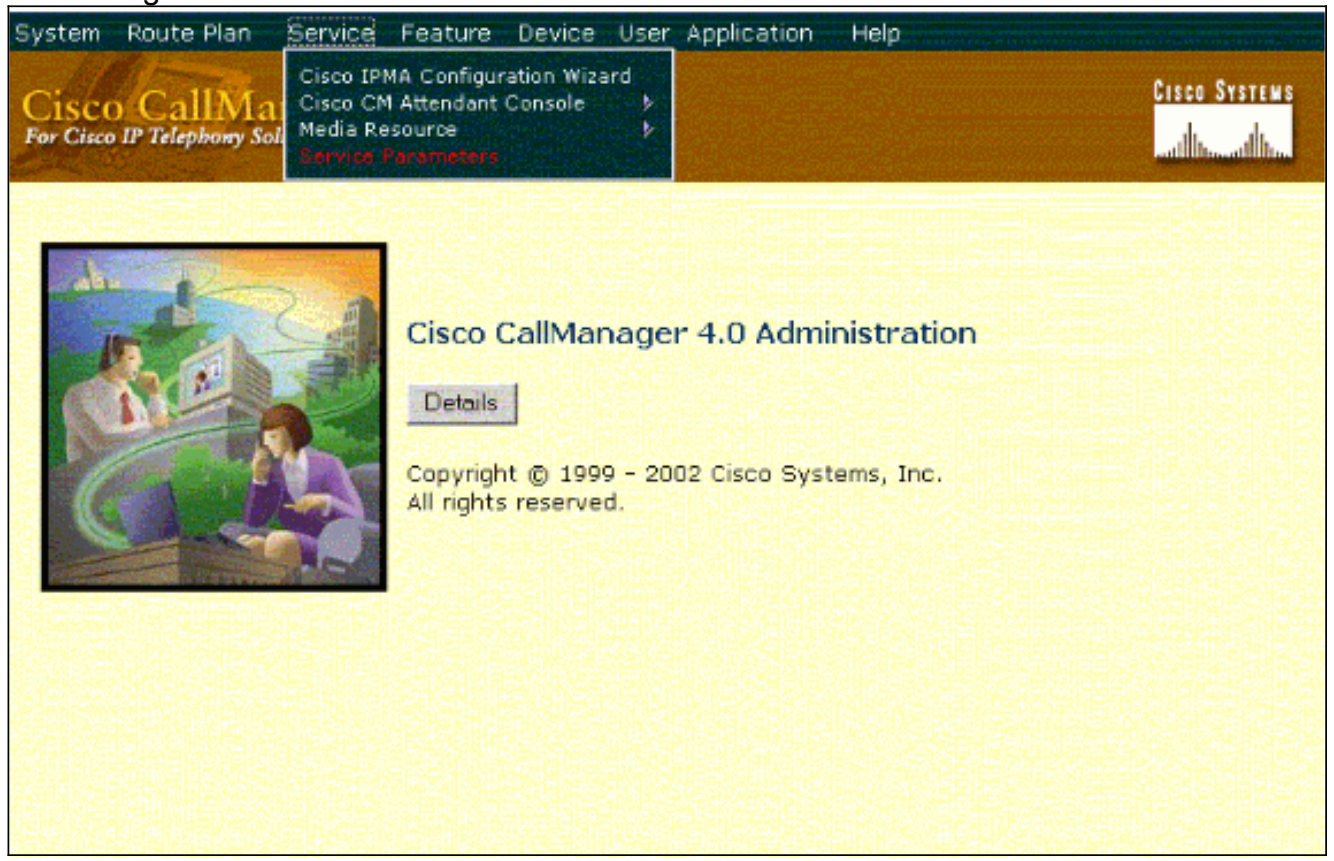

2. Dans le menu déroulant Serveur, sélectionnez l'adresse IP ou le nom de Cisco CallManager et sélectionnez Cisco CallManager dans le menu déroulant Services.

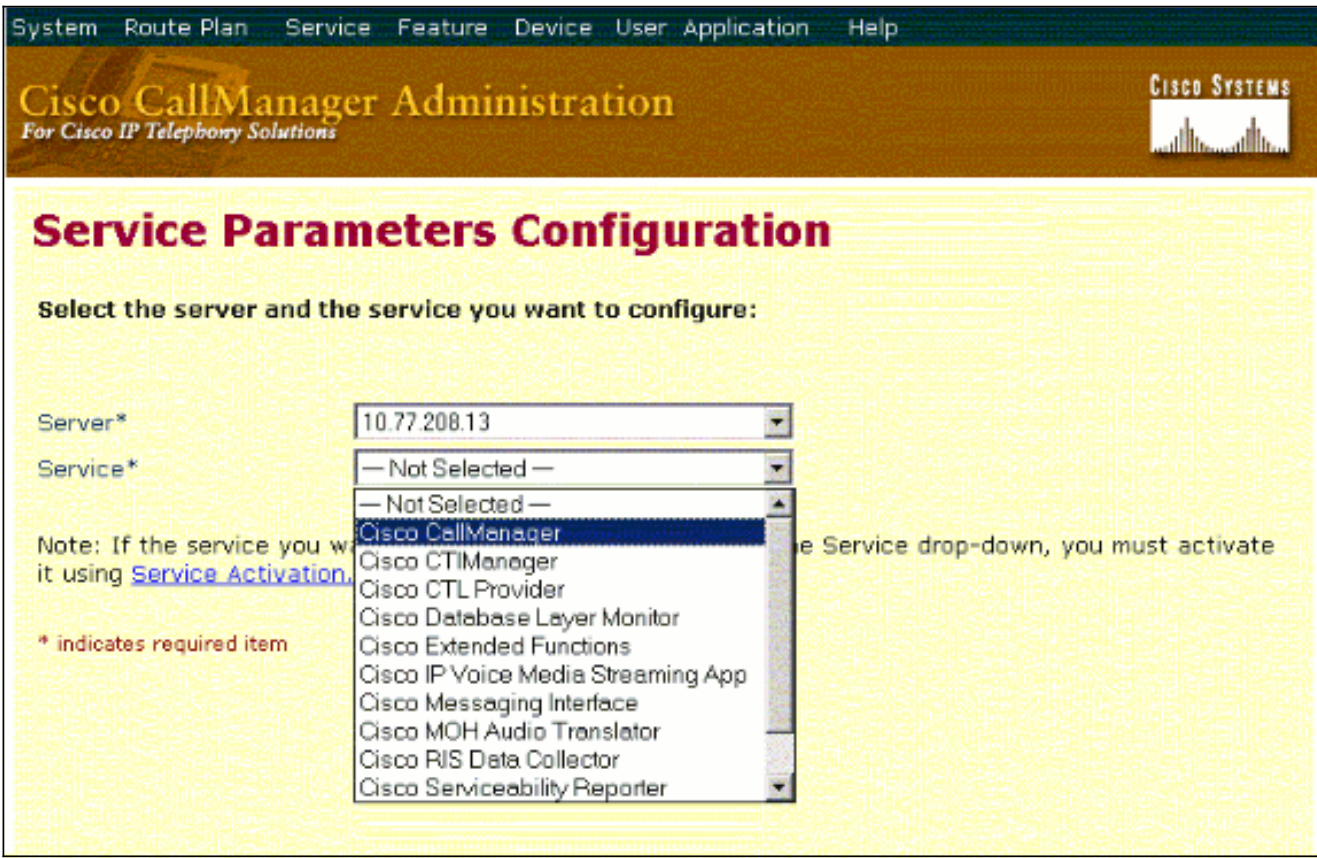

Les paramètres se trouvent dans la fenêtre Configuration des paramètres de service.

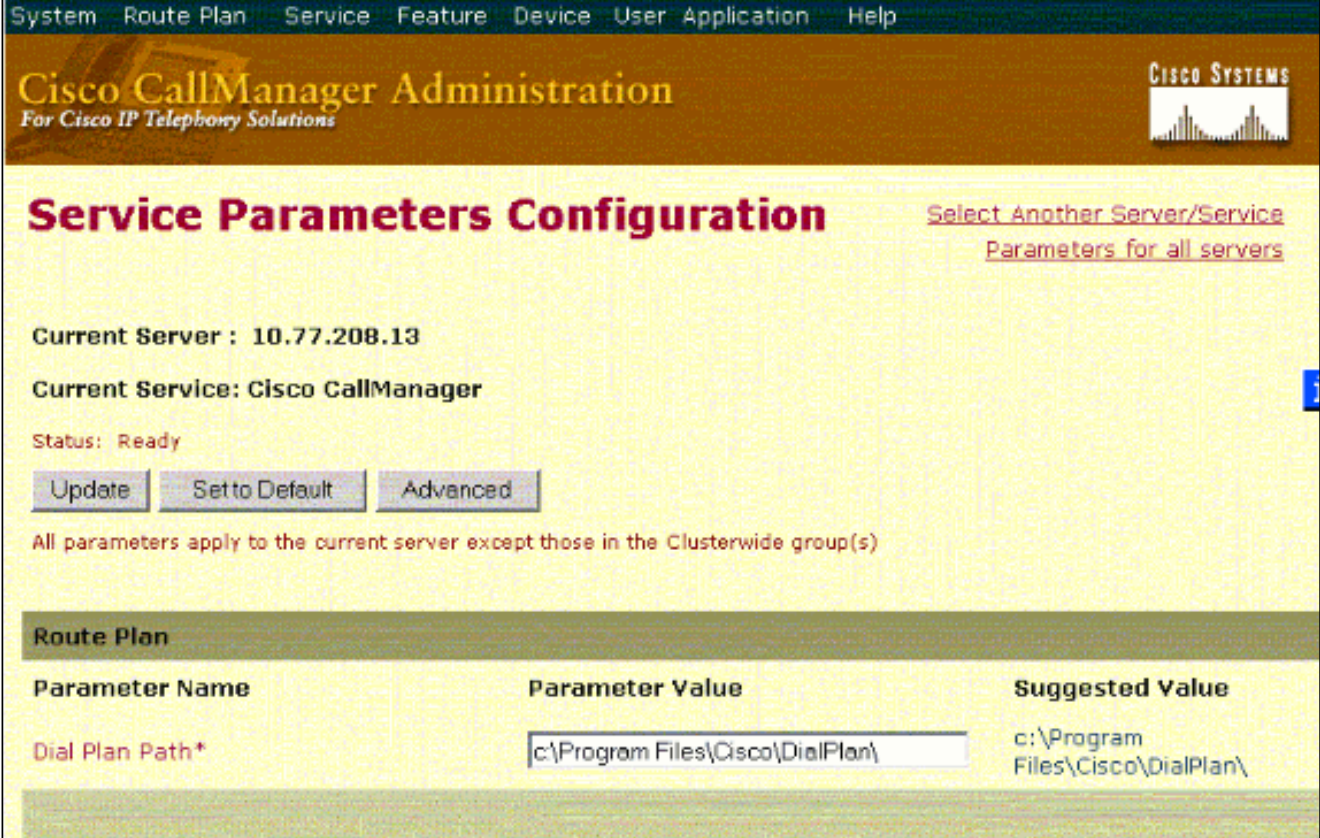

Définissez les paramètres Suppression de silence et Suppression de silence pour les 3. passerelles sur False dans la fenêtre de configuration des paramètres de service, sous les paramètres de .<br>cluster

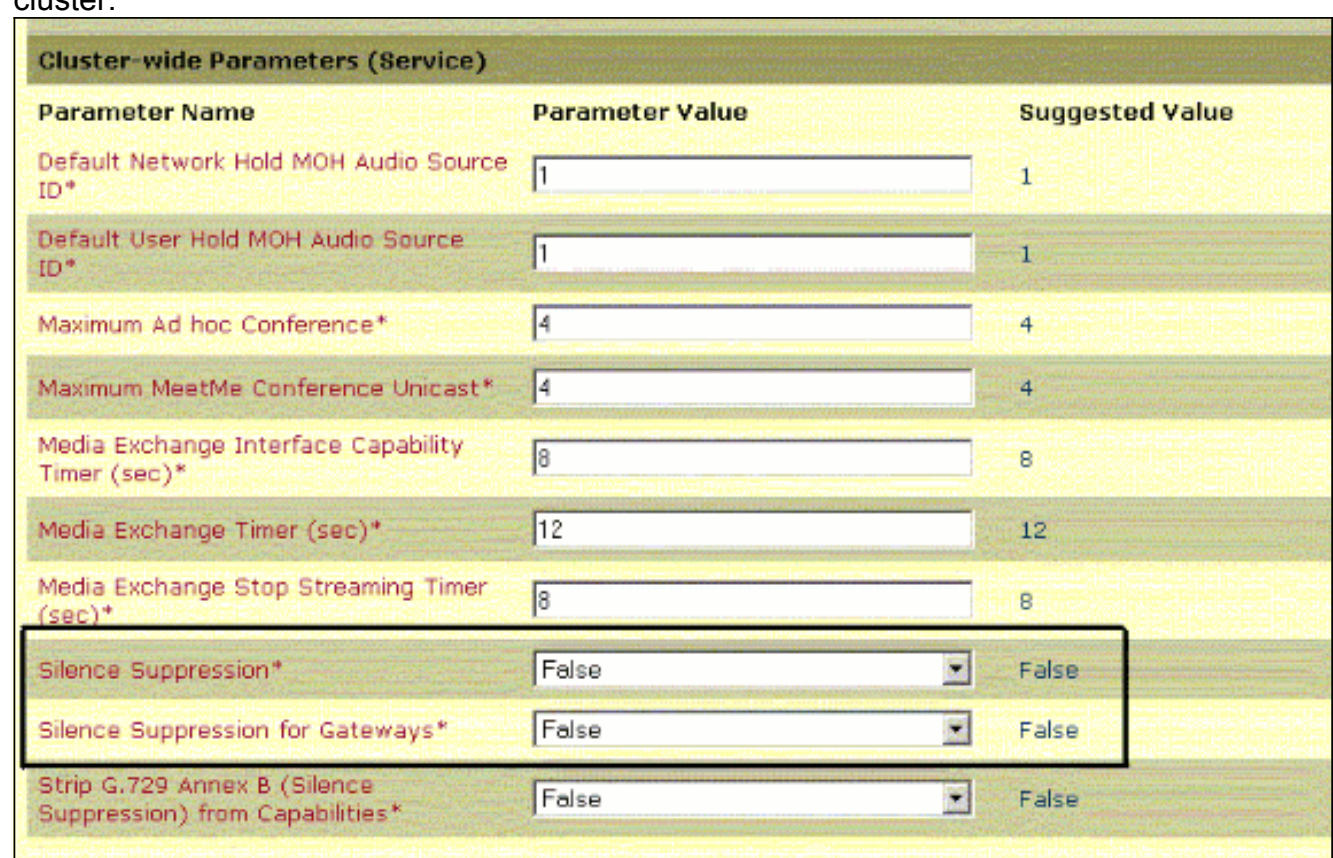

4. Cliquez sur **Update** afin de désactiver VAD dans Cisco CallManager. Cette procédure est similaire pour Cisco CallManager 3.3 et 4.0.

# <span id="page-7-0"></span>Informations connexes

- [Identification et classement par catégorie des symptômes des problèmes de qualité vocale](//www.cisco.com/en/US/tech/tk652/tk698/technologies_white_paper09186a00801545e4.shtml?referring_site=bodynav)
- <u>[Utilisation de la commande show call active voice pour dépanner les problèmes de qualité](//www.cisco.com/en/US/tech/tk652/tk698/technologies_tech_note09186a008019ab88.shtml?referring_site=bodynav)</u> [vocale](//www.cisco.com/en/US/tech/tk652/tk698/technologies_tech_note09186a008019ab88.shtml?referring_site=bodynav)
- [Assistance technique concernant la technologie vocale](//www.cisco.com/web/psa/technologies/index.html?referring_site=bodynav)
- [Support produit pour Voix et Communications IP](//www.cisco.com/web/psa/products/index.html?referring_site=bodynav)
- [Dépannage des problèmes de téléphonie IP Cisco](http://www.amazon.com/exec/obidos/tg/detail/-/1587050757/102-6796074-9346562?referring_site=bodynav)
- [Support et documentation techniques Cisco Systems](//www.cisco.com/cisco/web/support/index.html?referring_site=bodynav)